**Cảm ơn bạn đã lựa chọn và hãy tận hưởng muôn vàn tiện ích với VCB Digibank !**

**Lưu ý:** Khoảng thời gian tìm kiếm giới hạn trong 90 ngày và thời gian tối đa cho phép tìm kiếm trong vòng 1 năm. <sup>*@* Chọn Tìm kiếm</sup> <sup>O</sup> Chọn khoảng Thời gian cần tra cứu

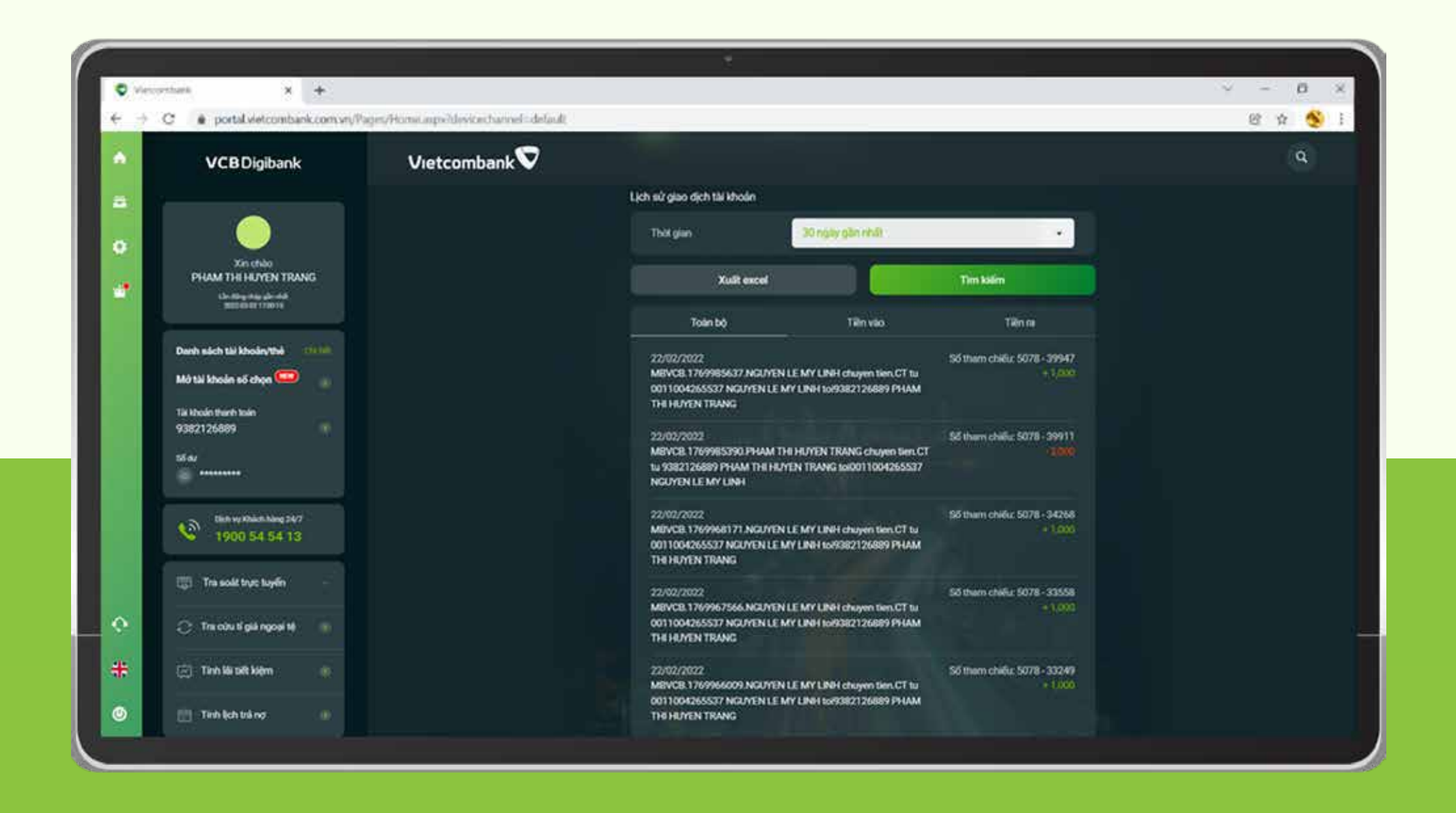

TRA CỨU LỊCH SỬ GIAO DỊCH THÀNH CÔNG Màn hình hiển thị lịch sử các giao dịch của tài khoản trong khoảng thời gian đã chọn

### THỜI GIAN CẦN TRA CỨU BƯỚC 6

Chọn Danh sách tài khoản/ thẻ DANH SÁCH TÀI KHOẢN/ THẺ

Mật khẩu

Mã kiểm tra

dung dich vo | ftilluphi dich vu

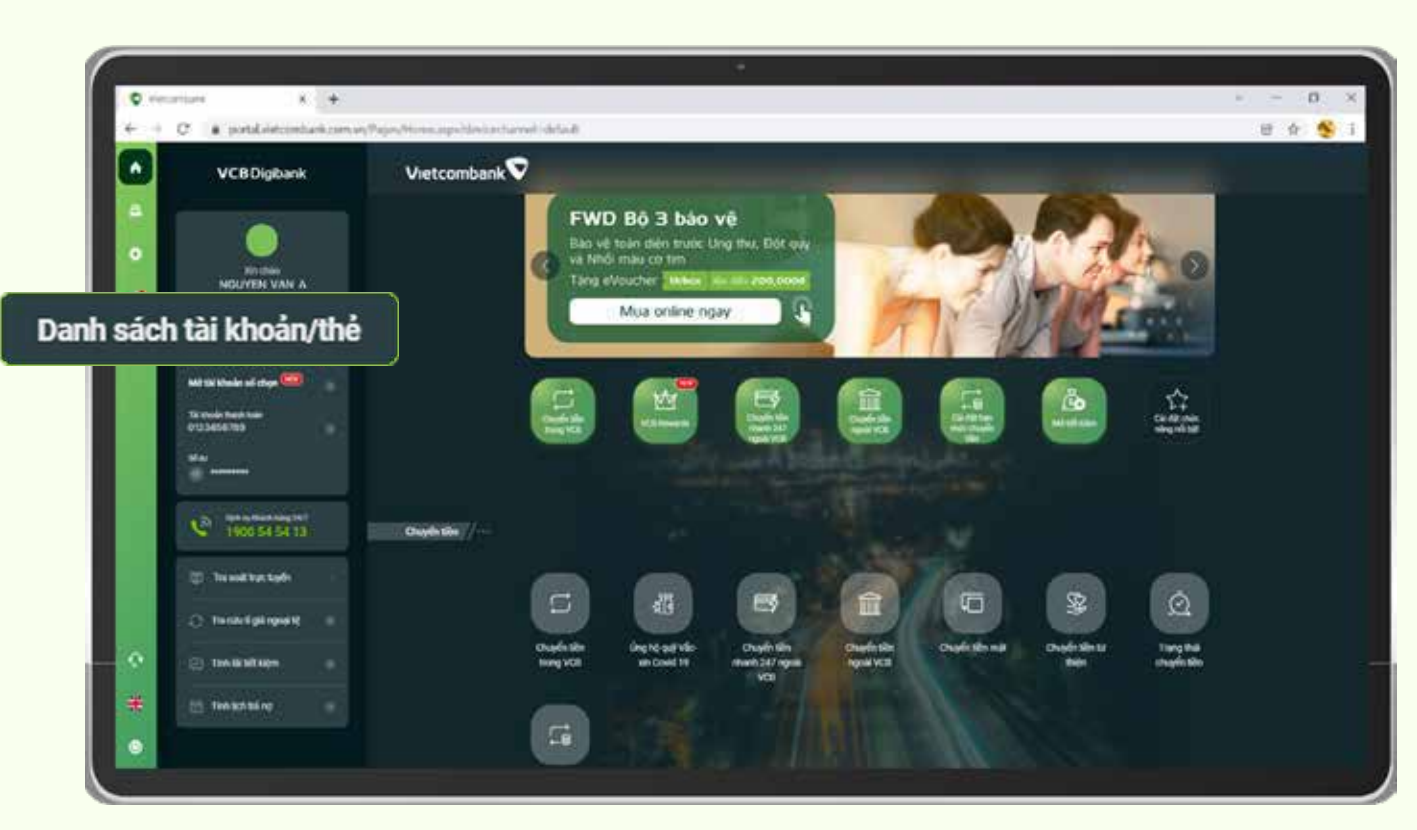

# BƯỚC 5

Chọn loại tài khoản/ thẻ muốn kiểm tra

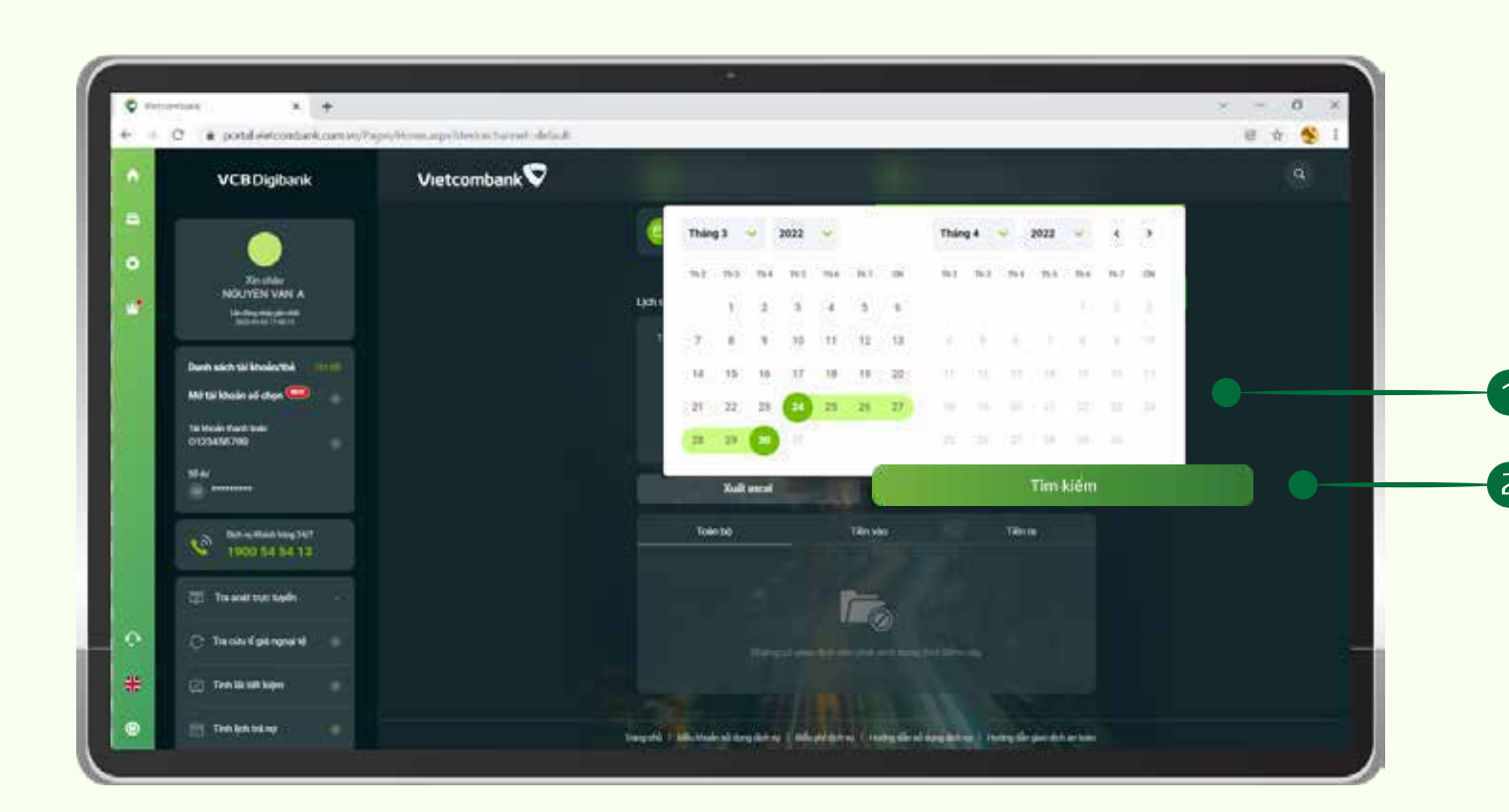

TÀI KHOẢN THẺ/ TÀI KHOẢN

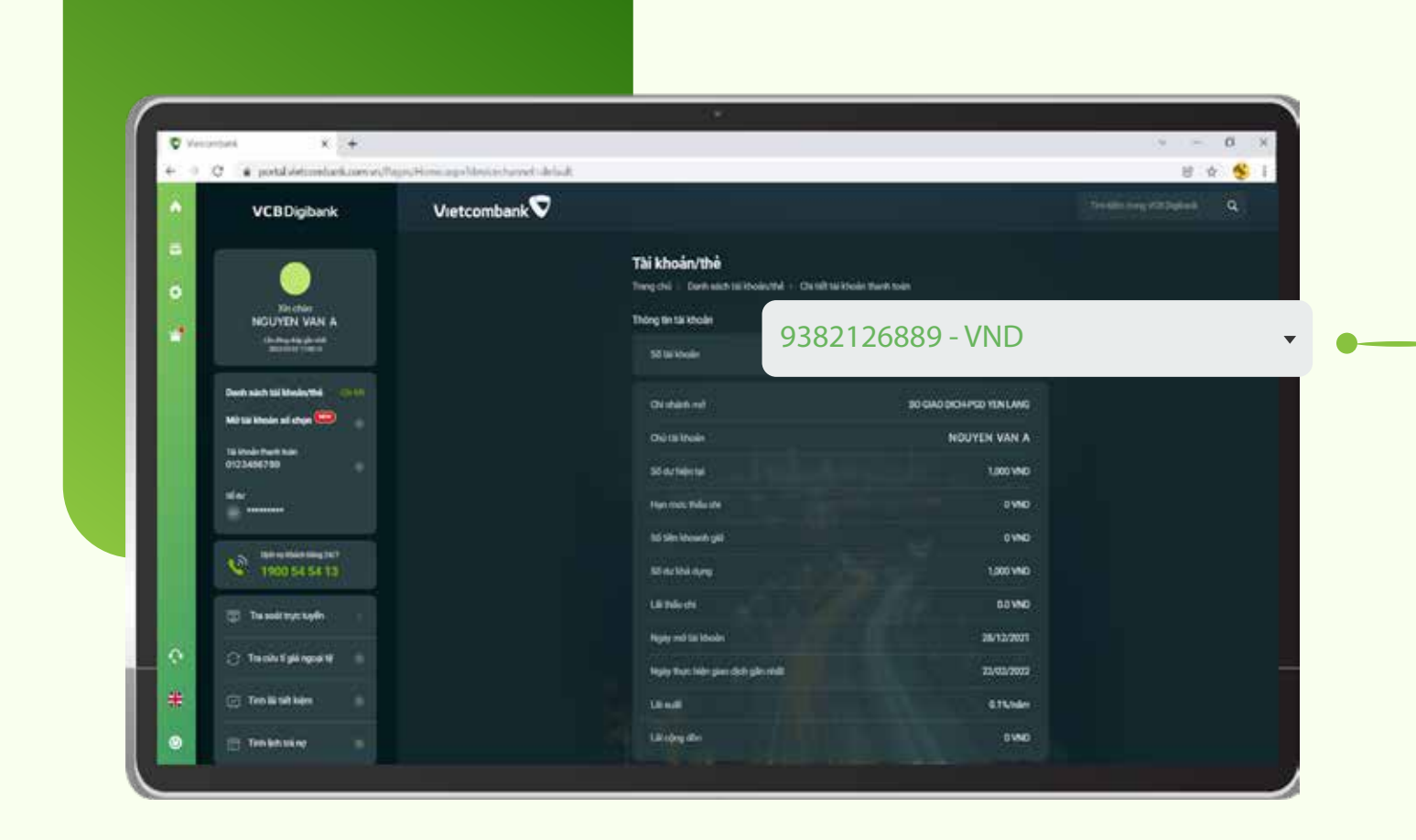

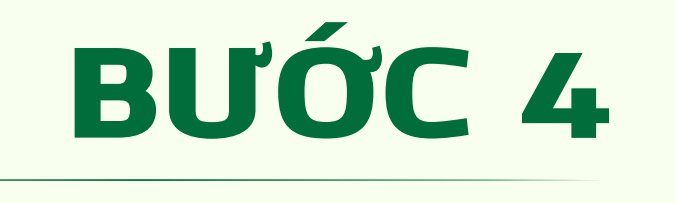

 $\circledcirc$ 

 $566772$ 

Đăng nhập

Quên mật khẩu? Hướng dẫn chuyển đối sang VCB Digibank Dật lịch hẹn với Vietcombank

Chọn khoảng Thời gian 1 cần tra cứu

Chọn Tìm kiếm 2

#### LỊCH SỬ GIAO DỊCH Chọn Lịch sử giao dịch

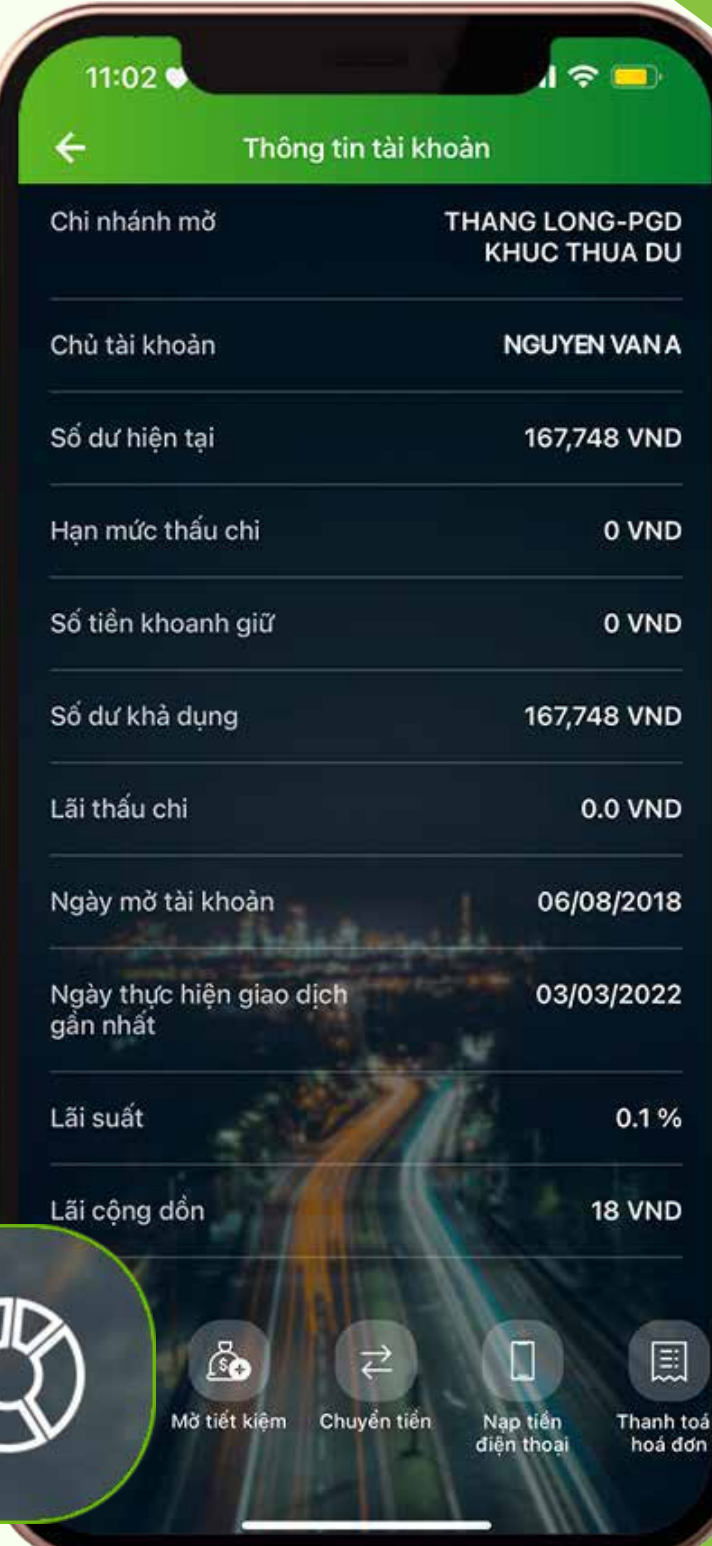

BƯỚC 5

Nhập thông tin Tên đăng nhập, Mật khẩu, Mã kiểm tra để đăng nhập dịch vụ

ĐĂNG NHẬP Truy cập vào ứng dụng VCB Digibank và tiến hành đăng nhập

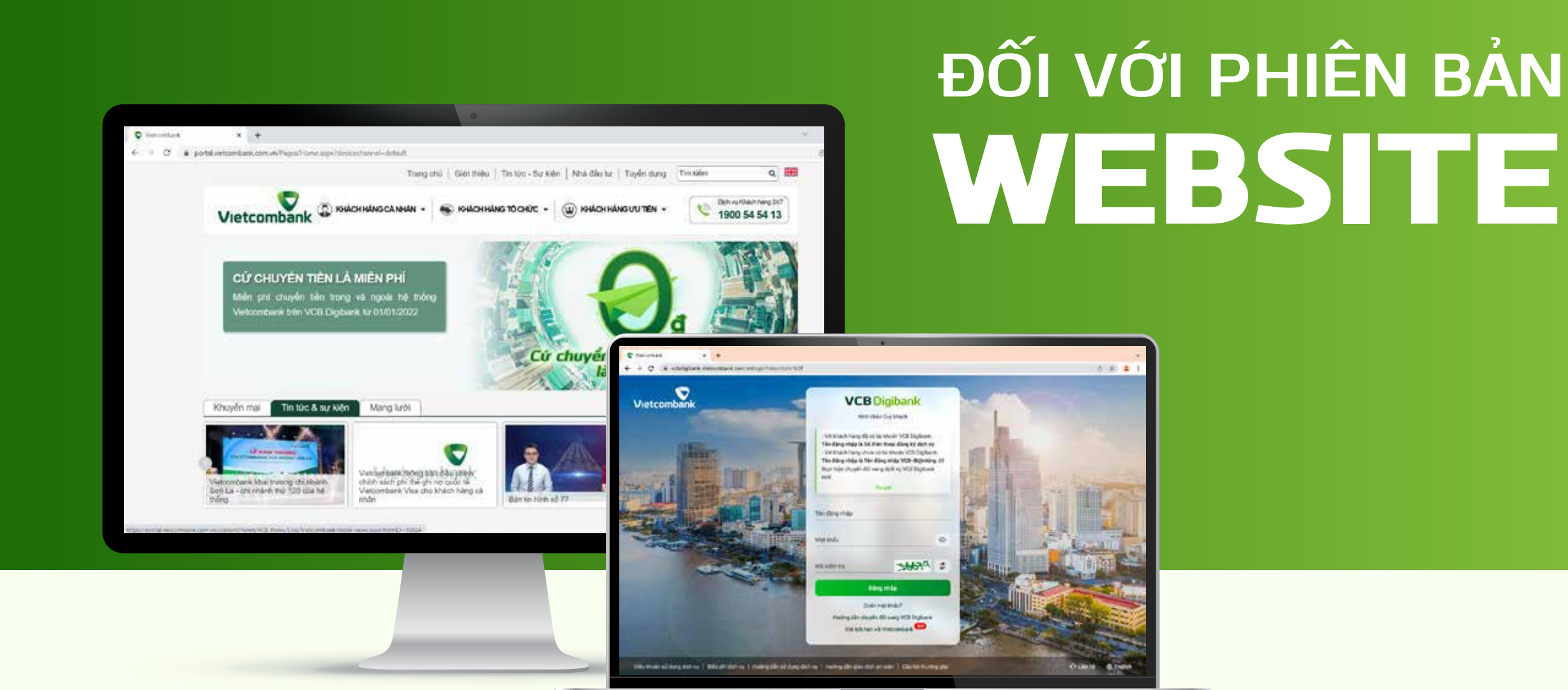

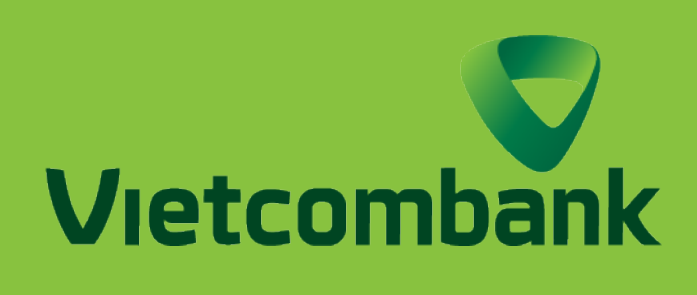

## Hướng dẫn tra cứu lịch sử GIAO DỊCH TÀI KHOẢN, THẾ

Màn hình hiển thị lịch sử các giao dịch của tài khoản trong khoảng thời gian đã chọn.

TRA CỨU LỊCH SỬ GIAO DỊCH THÀNH CÔNG

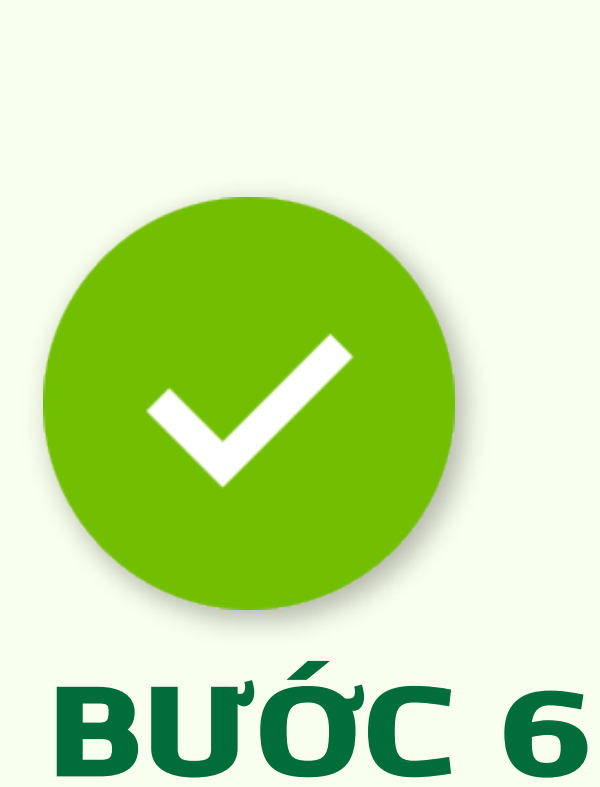

#### THỜI GIAN CẦN TRA CỨU

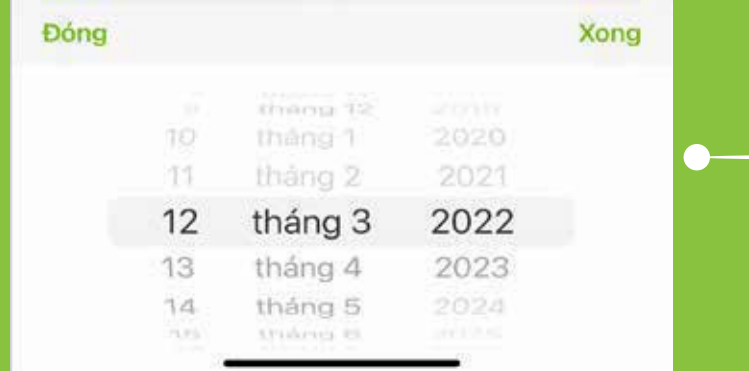

**Lưu ý:** Khoảng thời gian tìm kiếm giới hạn trong 30 ngày và thời gian tối đa cho phép tìm kiếm trong vòng 1 năm.

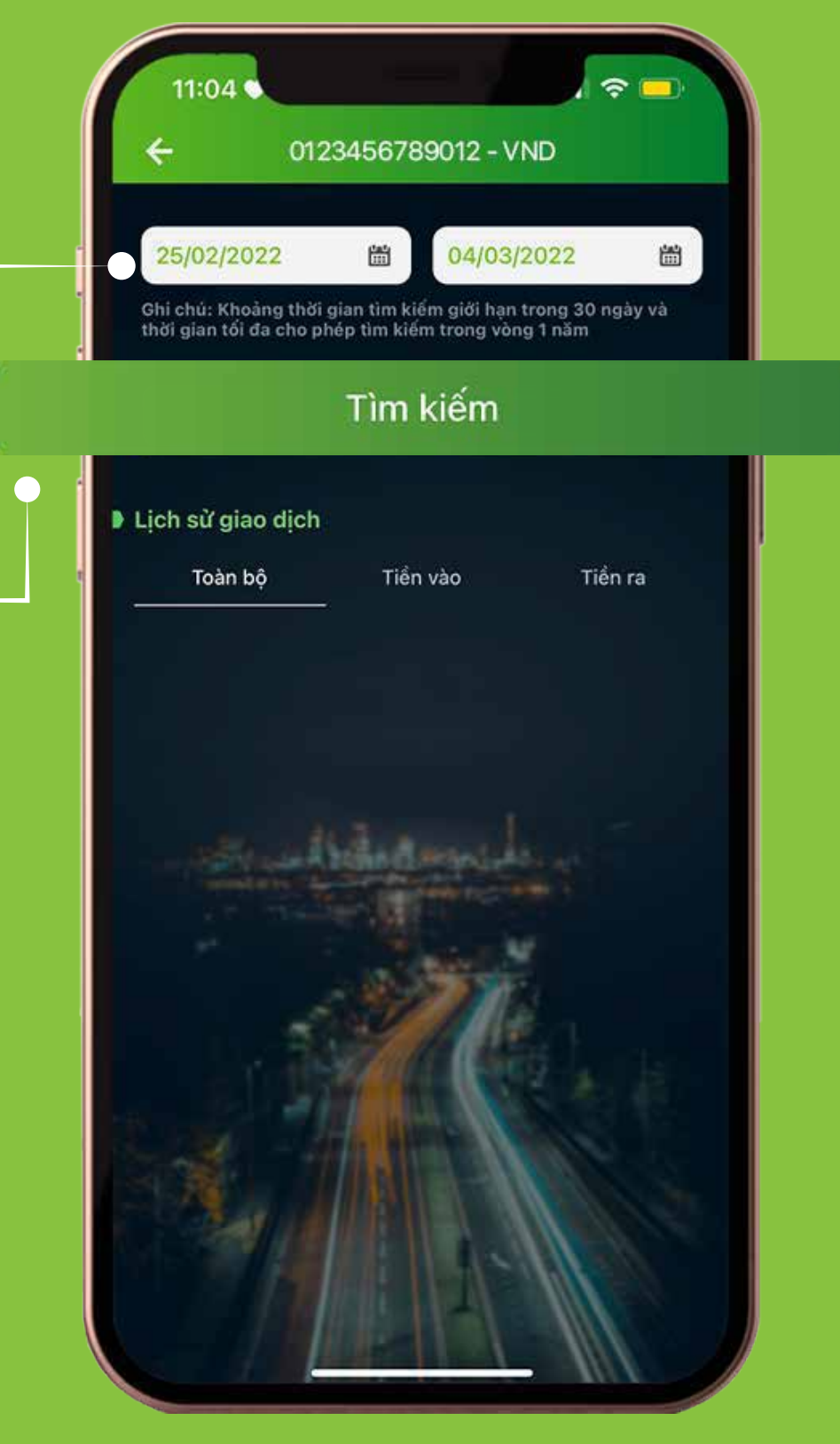

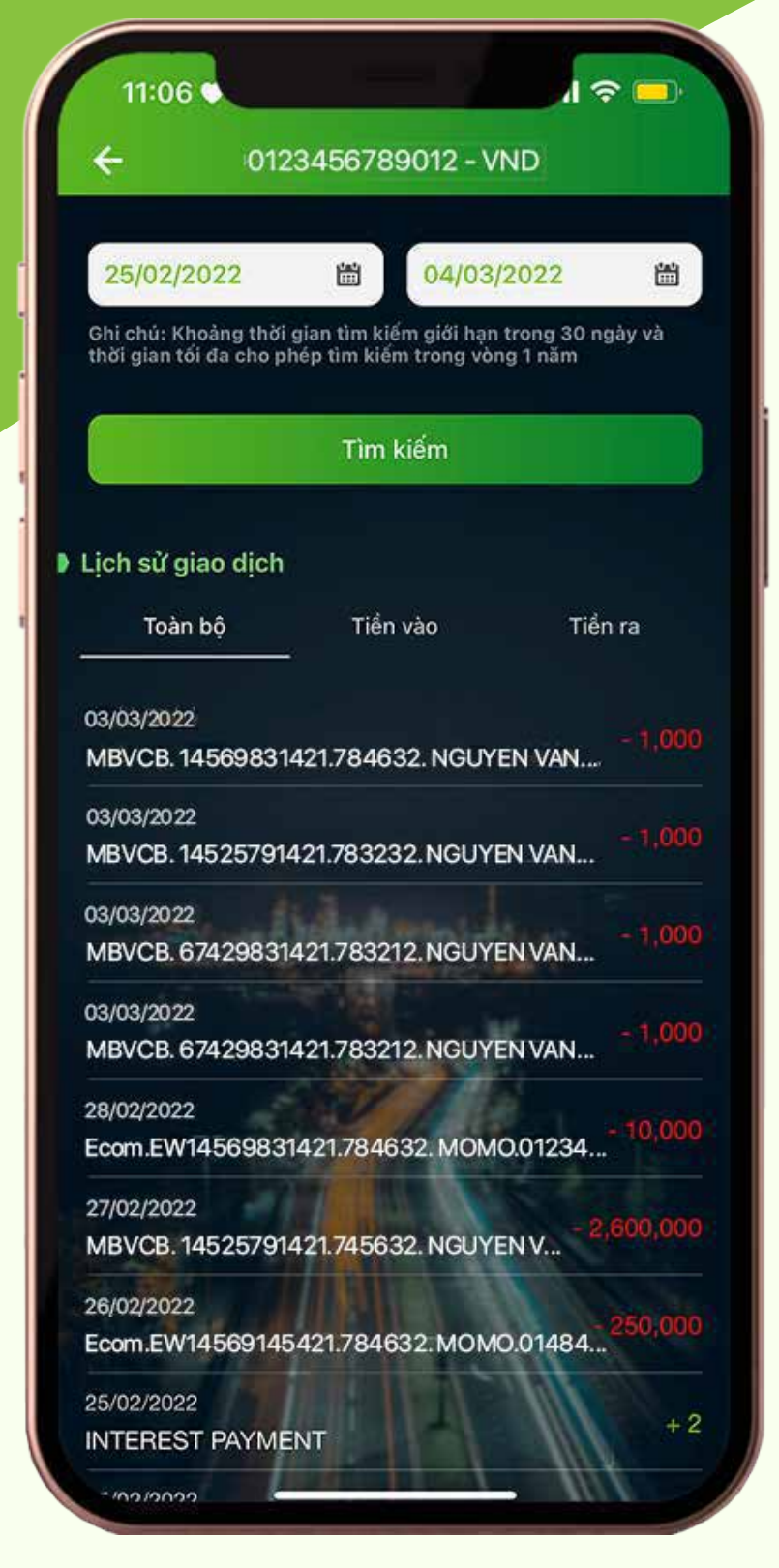

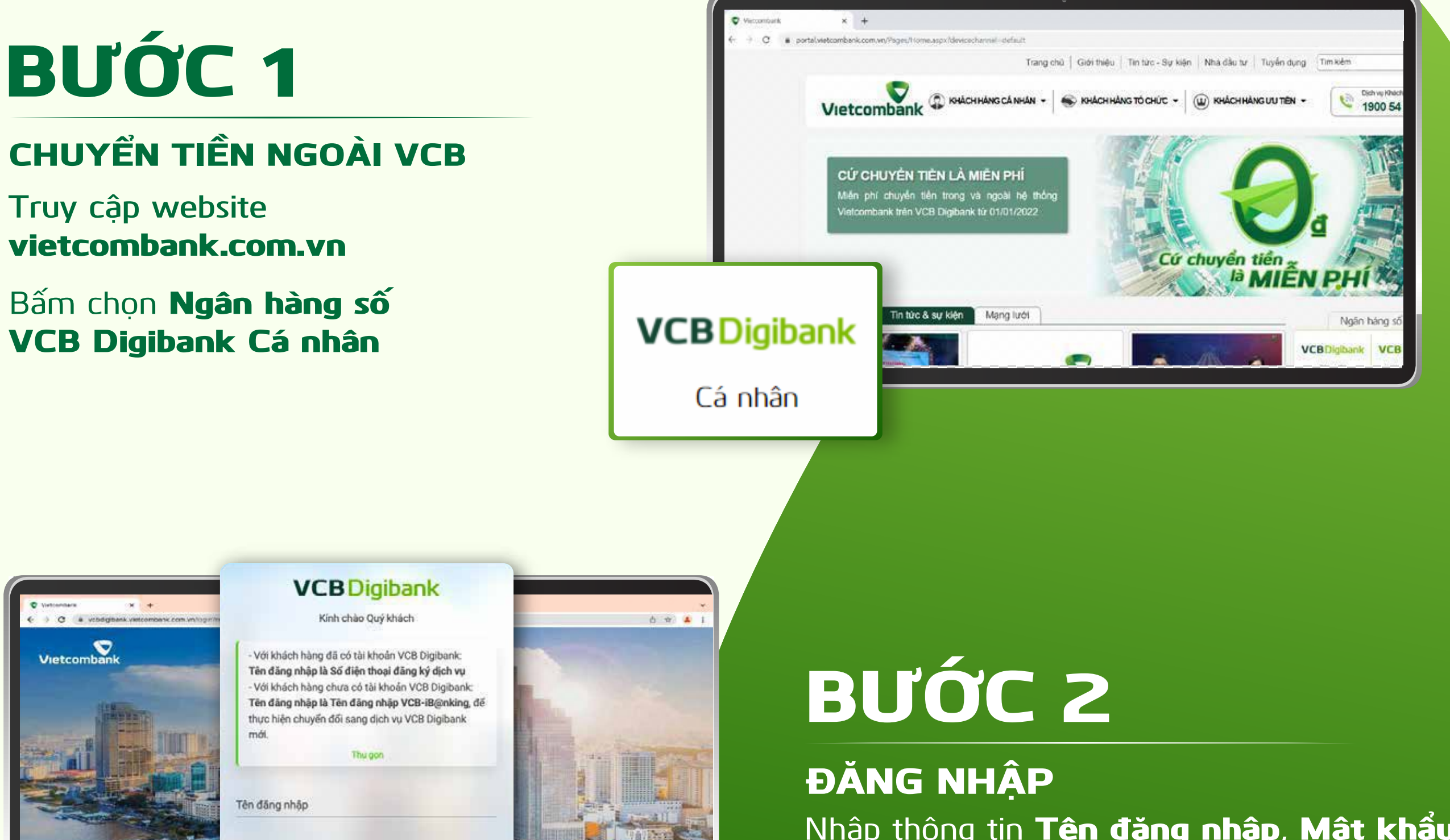

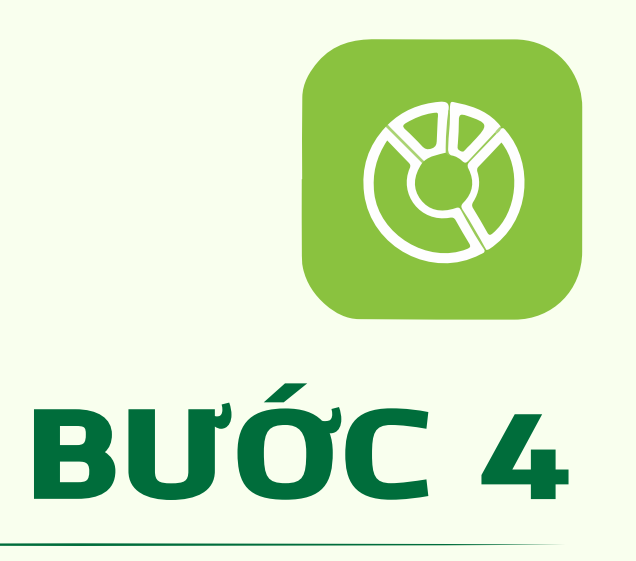

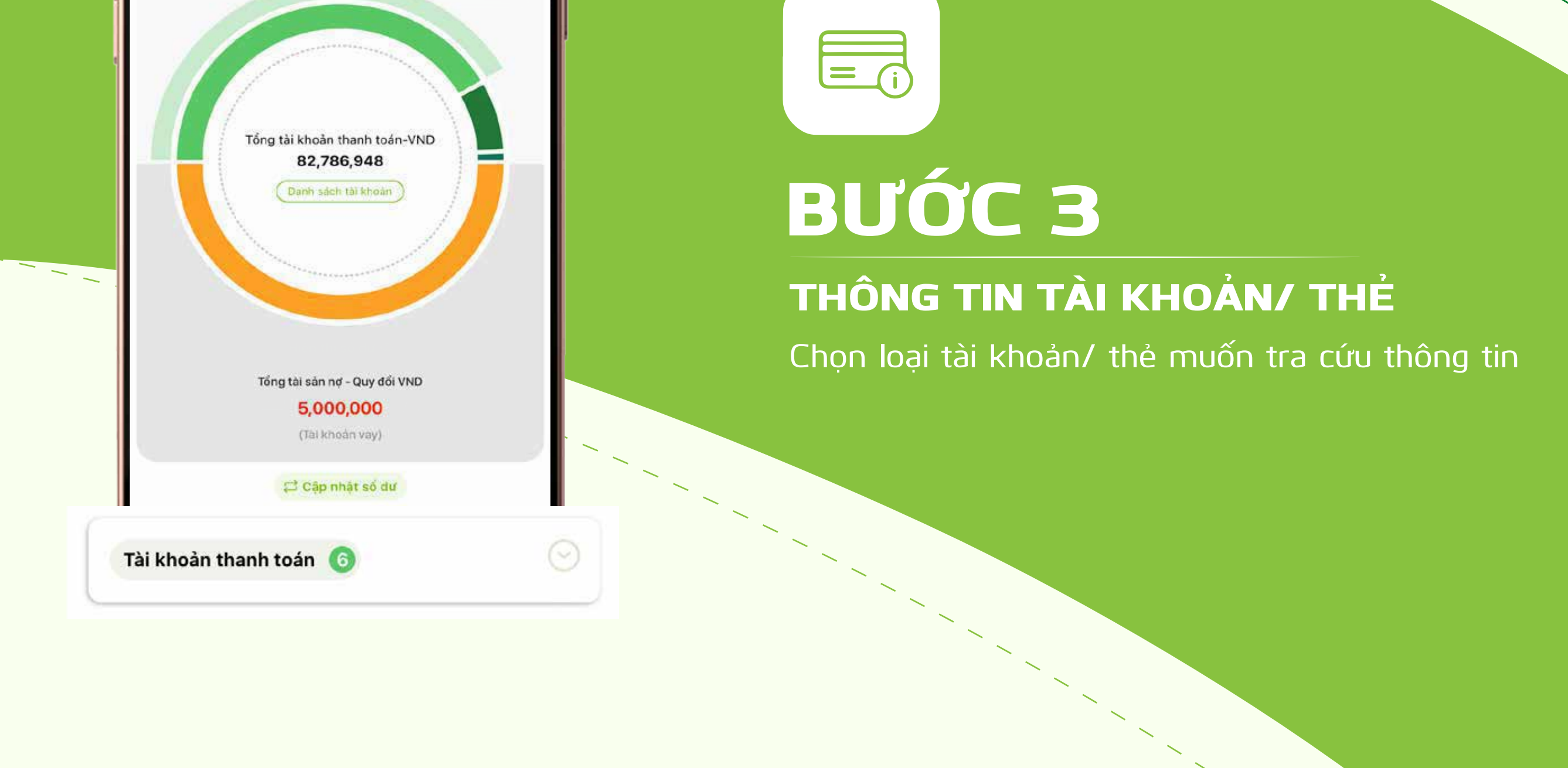

Tại màn hình chính, chọn Danh sách tài khoản/ thẻ DANH SÁCH TÀI KHOẢN/ THẺ

 $m \approx 1$ 

 $\times$ 

Thẻ

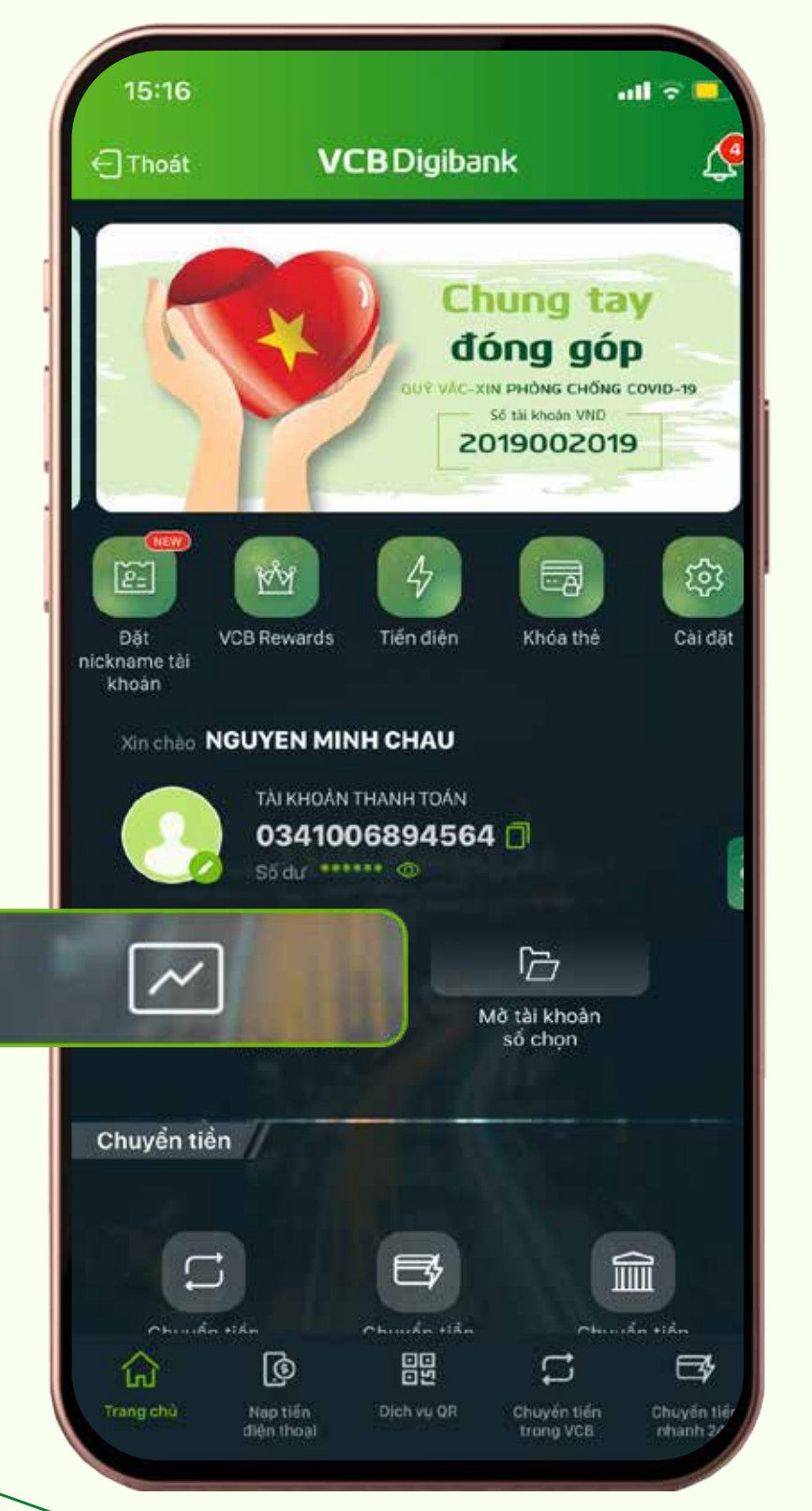

Tài khoản

09:07

Tổng tài sản khả dụng - Quy đổi VND 97,786,948

(Tài khoản thanh toán & Tài khoản tiền gửi/ tiết kiệm)

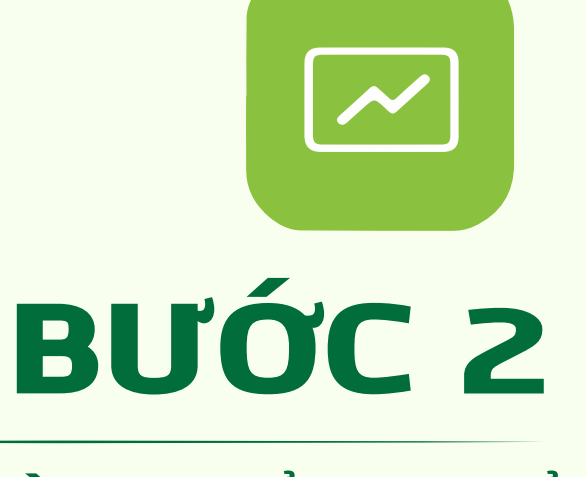

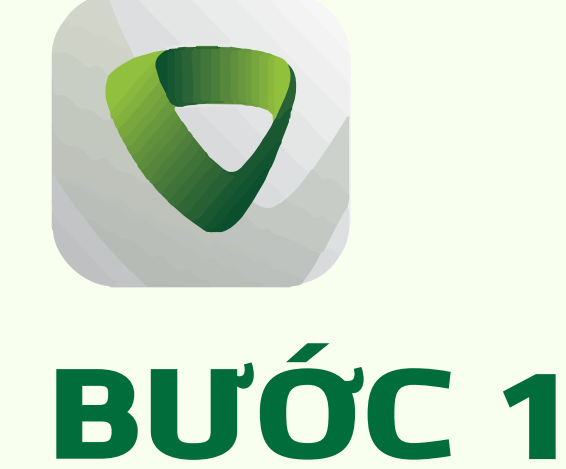

## **ĐỐI VỚI PHIÊN BẢN** ỨNG DỤNG

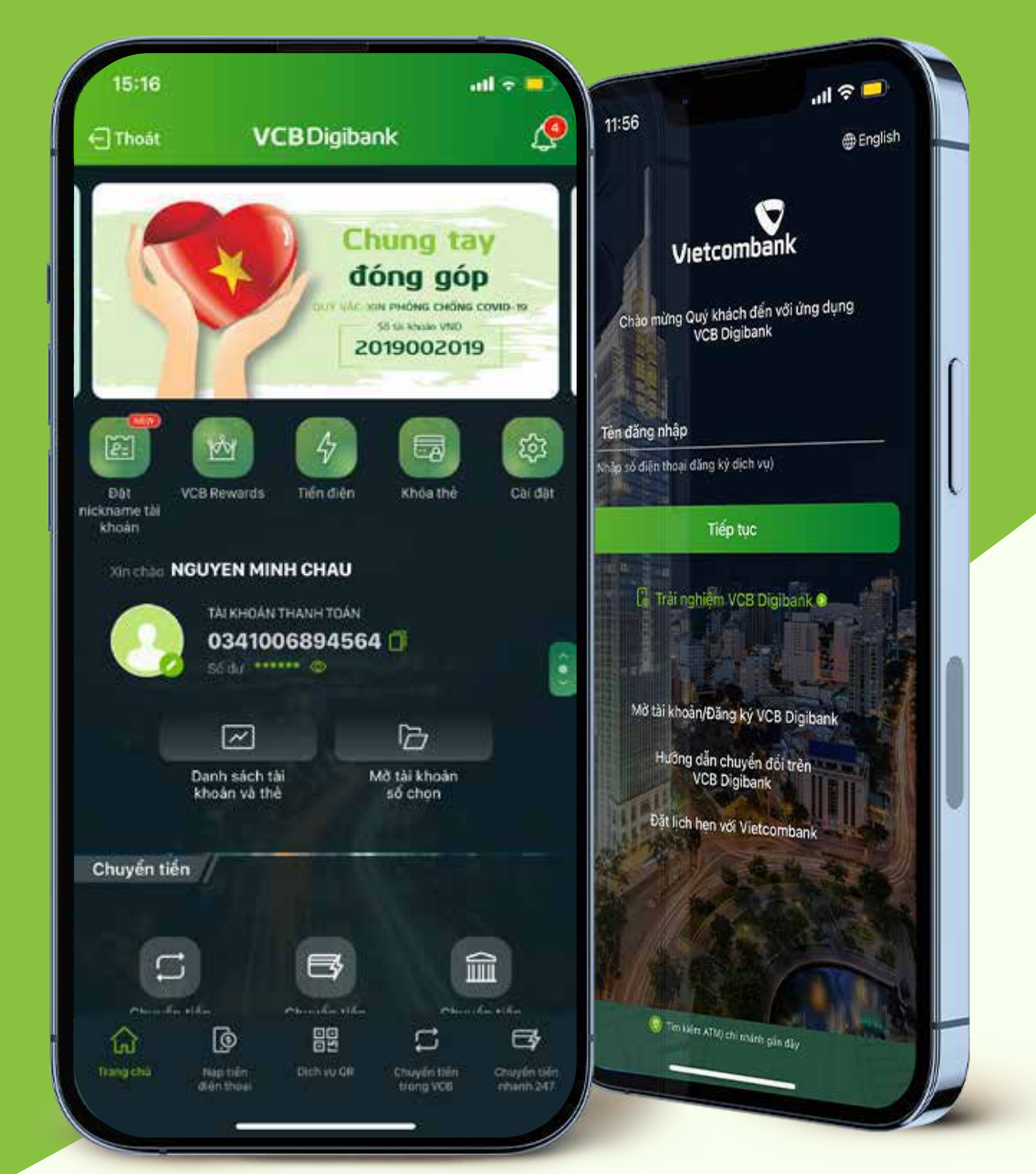

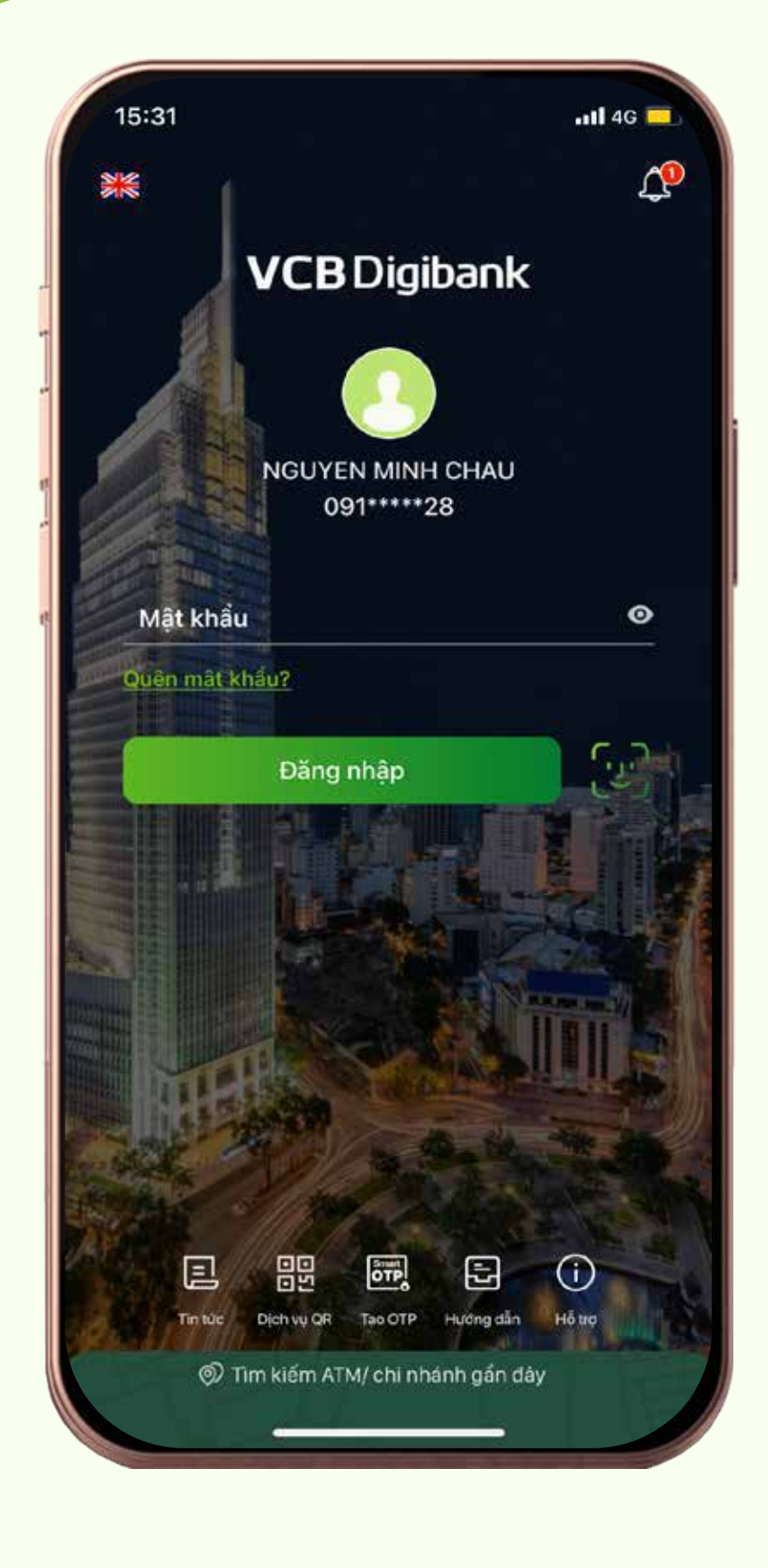